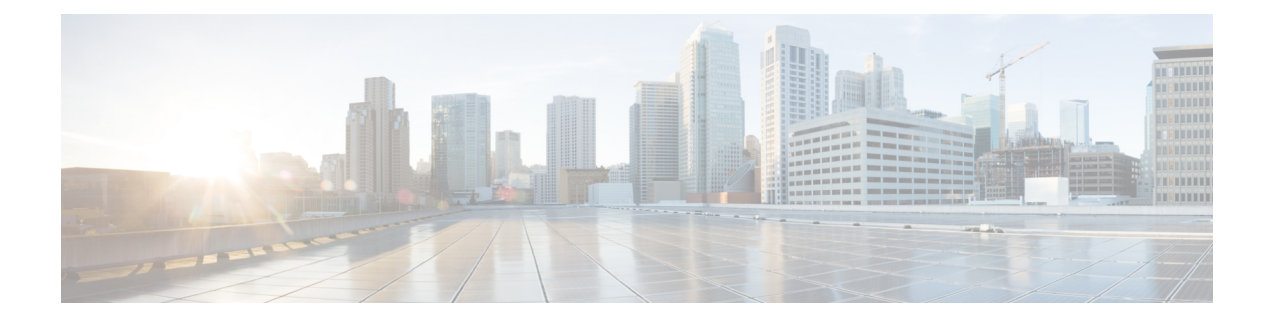

# 予備チェックの実行

コンソールに正常にログインしたら、予備チェックを実行してデフォルト設定を確認する必要 があります。チェックの実行時に設定の問題が検出された場合は、さらに設定を行う前に修正 を行ってください。予備チェックの内容は次のとおりです。

- ソフトウェア バージョンの確認 (1 ページ)
- アクティブな VM の確認 (2 ページ)
- ハードウェア モジュールのステータスの確認 (4 ページ)
- ファームウェア バージョンの確認 (4 ページ)
- SDR 情報の確認 (6 ページ)
- インターフェイス ステータスの確認 (8 ページ)

# ソフトウェア バージョンの確認

ルータには、プリインストールされた Cisco IOS XR ソフトウェアが付属しています。ソフト ウェアの最新バージョンがインストールされていることを確認します。新しいバージョンを使 用できる場合は、システムアップグレードを実行してください。これにより新しいバージョン のソフトウェアがインストールされ、ルータに最新の機能セットが提供されます。

ルータで実行されている Cisco IOS XR ソフトウェアのバージョンを確認するには、次のタス クを実行します。

手順の概要

**1. show version**

手順の詳細

#### **show version**

例:

RP/0/RSP0/cpu 0: router# show version

ルータにインストールされている各種ソフトウェア コンポーネントのバージョンを表示します。結果に は、Cisco IOS XR ソフトウェアとその各種コンポーネントのバージョンが含まれます。

## 例

## 次のタスク

結果を確認して、システム アップグレードまたは追加のパッケージ インストールが必要かど うかを特定します。必要な場合は、[「システムアップグレードの実行および機能パッケージの](https://www.cisco.com/c/en/us/td/docs/routers/asr9000/software/asr9k-r7-9/system-setup/configuration/guide/b-system-setup-cg-asr9000-79x/perform-system-upgrade-and-install-feature-packages.html) [インストール](https://www.cisco.com/c/en/us/td/docs/routers/asr9000/software/asr9k-r7-9/system-setup/configuration/guide/b-system-setup-cg-asr9000-79x/perform-system-upgrade-and-install-feature-packages.html)」の章のタスクを参照してください。

# アクティブな **VM** の確認

ルータでは XR VM とシステム管理 VM の両方が動作している必要があります。両方の VM の インスタンスは、すべてのルートプロセッサ(RP)で実行されている必要があります。VMが アクティブになっているか確認するには、次のタスクを実行します。

#### 手順の概要

- **1. show redundancy summary**
- **2. admin**
- **3. show vm**

### 手順の詳細

ステップ **1 show redundancy summary**

#### 例:

```
RP/0/RP0:hostname#show redundancy summary
Mon Mar 9 16:32:19.276 IST
Active Node Standby Node
----------- ------------
0/RP0 0/RP1 (Node Ready, NSR: Not Configured)
0/LC0 0/LC1 (Node Ready, NSR: Not Configured)
RP/0/RP0:hostname#
```
VM の準備状況を表示します。

# ステップ **2 admin**

#### 例:

RP/0/RSP0/cpu 0: router# admin

管理 EXEC モードを開始します。

# ステップ **3 show vm**

## 例:

sysadmin-vm:0\_RP0#show vm

さまざまなノードで実行されている VM のステータスを表示します。

sysadmin-vm:0\_RP0# sh vm Mon Mar 9 07:52:06.173 UTC ------ VMs found at location 0/RP0 ------ Id : sysadmin Status : running IP Addr: 192.0.44.1 HB Interval : NA Last HB Sent: NA Last HB Rec : NA ------- Id : default-sdr Status : running IP Addr: 192.0.44.4 HB Interval : 0 s 500000000 ns Last HB Sent: 663743 Last HB Rec : 663743 ------- Id : default-sdr Status : running IP Addr: 192.0.44.6 HB Interval : 10 s 0 ns Last HB Sent: 33183 Last HB Rec : 33183 ------- ------ VMs found at location 0/RP1 ------ Id : sysadmin Status : running IP Addr: 192.0.88.1 HB Interval : NA Last HB Sent: NA Last HB Rec : NA ------- Id : default-sdr Status : running IP Addr: 192.0.88.4 HB Interval : 0 s 500000000 ns Last HB Sent: 663749 Last HB Rec : 663749 ------- Id : default-sdr Status : running IP Addr: 192.0.88.6 HB Interval : 10 s 0 ns Last HB Sent: 33183 Last HB Rec : 33183 -------

sysadmin-vm:0\_RP0#

上記の結果について説明します。

- Id:VM の名前。「sysadmin」はシステム管理 VM を表します。「default-sdr」は XR VM を表します。
- Status:VM のステータス。

• IP Addr:VM の内部 IP アドレス。

VM がノードで実行されていない場合、**show vm** コマンドの出力には、そのノードに関する出力は表示さ れません。

## 次のタスク

XR VM がノードで実行されていない場合は、ノードをリロードしてください。リロードする には、 モードで **hw-module location** *node-id* **reload** コマンドを使用します。また、 モードで **show sdr** コマンドを使用して、SDR がノードで実行されていることを確認します。

# ハードウェア モジュールのステータスの確認

ハードウェア モジュールには RP、ファン トレイなどがあります。ルータには複数のハード ウェア モジュールが取り付けられています。すべてのハードウェア モジュールが正しく取り 付けられて動作していることを確認するには、次のタスクを実行します。

#### 始める前に

必要なハードウェア モジュールがすべてルータに取り付けられていることを確認します。

# ファームウェア バージョンの確認

ルータのさまざまなハードウェアコンポーネントのファームウェアは、インストールされてい る Cisco IOS XR イメージと互換性がある必要があります。互換性がないと、ルータの誤動作 を引き起こす可能性があります。ファームウェアバージョンを確認するには、次のタスクを実 行します。

## 手順の概要

**1. show hw-module fpd**

### 手順の詳細

#### **show hw-module fpd**

例:

ルータで検出されたハードウェア モジュールのリストを表示します。

(注) このコマンドは、XR VM とシステム管理 VM の両方のモードで実行できます。

上記の出力で重要なフィールドは次のとおりです。

- FPD Device:FPD、CFP などのハードウェア コンポーネントの名前。
- ATR:ハードウェア コンポーネントの属性。次のような属性があります。
- B:バックアップ イメージ
- S:セキュア イメージ
- P:保護されたイメージ
- Status:ファームウェアのアップグレード ステータス。それぞれの状態については次のとおりです。
	- CURRENT:ファームウェア バージョンは最新バージョンです。
	- READY:FPD のファームウェアはアップグレード可能な状態です。
	- NOT READY:FPD のファームウェアはアップグレード可能な状態ではありません。
	- NEEDUPGD:インストール済みのイメージで新しいファームウェアバージョンを利用できます。 アップグレードすることが推奨されます。
	- RLOAD REQ:アップグレードが完了しており、ISO イメージのリロードが必要です。
	- UPGD DONE:ファームウェア アップグレードが正常に行われました。
	- UPGD FAIL:ファームウェア アップグレードが失敗しました。
	- BACKIMG:ファームウェアが破損しています。ファームウェアを再インストールしてください。
	- UPGD SKIP:インストール済みファームウェアのバージョンが、イメージで利用可能なバージョ ンよりも上位であるため、アップグレードがスキップされました。

• Running:FPD で現在実行中のファームウェアのバージョン。

# 次のタスク

- EXEC モードで **upgrade hw-module location all fpd** コマンドを使用して、必要なファーム ウェアをアップグレードします。FPDアップグレードを有効にするには、ルータの電源を 再投入する必要があります。
- **upgrade hw-module fpd all location** {**all** | *node-id*} コマンドを使用して、特定のノードの FPGA をすべてアップグレードすることを推奨します。**upgrade hw-module fpd** *<individual-fpd>* **location** {**all** | *node-id*} を使用してノードの FPGA をアップグレードしない でください。カードの起動時にエラーが発生する可能性があります。
- 必要に応じて、自動 FPD アップグレード機能を有効にします。有効にするには、XR コン フィギュレーション [**(config)#**] モードで **fpd auto-upgrade enable** コマンドを使用します。 有効にすると、ルータにインストールされているイメージに新しい FPD バイナリが存在 する場合、システムのアップグレード処理中にFPDが自動的にアップグレードされます。

# **SDR** 情報の確認

セキュアドメインルータ (SDR)は、単一の物理システムを論理的に独立した複数のルータ に分割します。SDR は論理ルータ (LR) とも呼ばれます。ルータでは1つの SDR のみがサ ポートされます。この SDR をデフォルト SDR と呼びます。すべてのルータには、ルーティン グ システムにインストールされている RP をすべて所有するデフォルト SDR が付属していま す。このSDRのインスタンスは、ラインカードおよびルートプロセッサで実行されます。SDR インスタンスの詳細を確認するには、次のタスクを実行します。

#### 手順の概要

- **1. admin**
- **2. show sdr**

#### 手順の詳細

# ステップ **1 admin**

# 例:

RP/0/RSP0/cpu 0: router# admin

管理 EXEC モードを開始します。

# ステップ **2 show sdr**

### 例:

sysadmin-vm:0\_RP0# show sdr

各ノードの SDR 情報が表示されます。

sysadmin-vm:0\_RP0# show sdr

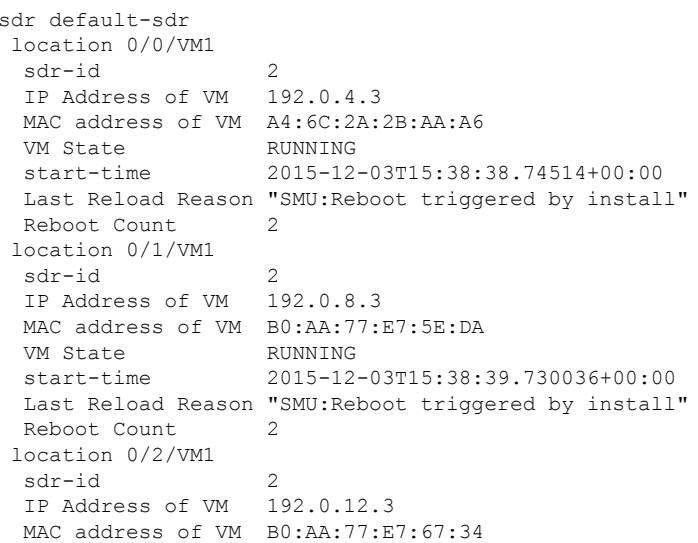

VM State RUNNING start-time 2015-12-03T15:38:38.886947+00:00 Last Reload Reason "SMU:Reboot triggered by install" Reboot Count 2 location 0/3/VM1 sdr-id 2 IP Address of VM 192.0.16.3 MAC address of VM B0:AA:77:E7:58:86 VM State RUNNING<br>start-time start-time 2015-12-03T15:38:40.391205+00:00 Last Reload Reason "SMU:Reboot triggered by install" Reboot Count 2 location 0/4/VM1  $sdr-id$  2 IP Address of VM 192.0.20.3 MAC address of VM B0:AA:77:E7:46:C2 VM State RUNNING start-time 2015-12-03T15:38:39.84469+00:00 Last Reload Reason "SMU:Reboot triggered by install"<br>Reboot Count 2 Reboot Count location 0/5/VM1 sdr-id 2 IP Address of VM 192.0.24.3 MAC address of VM B0:AA:77:E7:84:40 VM State RUNNING start-time 2015-12-04T03:48:24.017443+00:00 Last Reload Reason "VM\_REQUESTED\_UNGRACEFUL\_RELOAD:Headless SDR" Reboot Count 3 location 0/6/VM1 sdr-id 2 IP Address of VM 192.0.28.3 MAC address of VM B0:AA:77:E7:55:FE VM State RUNNING start-time 2015-12-03T15:38:38.74753+00:00 Last Reload Reason "SMU:Reboot triggered by install" Reboot Count 2 location 0/7/VM1 sdr-id 2 IP Address of VM 192.0.32.3 MAC address of VM B0:AA:77:E7:60:C6 VM State RUNNING start-time 2015-12-03T15:38:38.691481+00:00 Last Reload Reason "SMU:Reboot triggered by install" Reboot Count 2 location 0/RP0/VM1 sdr-id 2 IP Address of VM 192.0.108.4 MAC address of VM 10:05:CA:D7:FE:6F<br>VM State RUNNING RUNNING start-time 2015-12-04T07:03:04.549294+00:00 Last Reload Reason CARD\_SHUTDOWN Reboot Count 1 location 0/RP1/VM1 sdr-id 2 IP Address of VM 192.0.112.4 MAC address of VM 10:05:CA:D8:3F:43 VM State RUNNING start-time 2015-12-04T09:21:42.083046+00:00 Last Reload Reason CARD\_SHUTDOWN Reboot Count 1

機能 SDR では、VM の状態は「RUNNING」です。SDR がノードで動作していない場合、結果の該当箇所 に出力が表示されません。

## 次のタスク

SDRがノードで動作していない場合は、ノードのリロードを試してください。このためには、 モードで **hw-module location** *node-id* **reload** コマンドを使用します。

# インターフェイス ステータスの確認

ルータが起動すると、使用可能なすべてのインターフェイスがシステムによって検出されま す。インターフェイスが検出されない場合、ユニットの異常を示している可能性があります。 検出されたインターフェイスの数を確認するには、次のタスクを実行します。

### 手順の概要

## **1. show ipv4 interface summary**

## 手順の詳細

#### **show ipv4 interface summary**

## 例:

RP/0/RSP0/cpu 0: router#show ipv4 interface summary

ルータの初回起動時には、すべてのインターフェイスが「未割り当て」の状態です。結果に表示されるイ ンターフェイスの総数が、ルータに存在するインターフェイスの実際の数と一致することを確認してくだ さい。

上記の結果について説明します。

- Assigned:IP アドレスがインターフェイスに割り当てられています。
- Unnumbered:ルータの他のインターフェイスにすでに設定されたIPアドレスを借用しているインター フェイスです。
- Unassigned:IP アドレスはインターフェイスに割り当てられていません。

また、 モードで **show interfaces brief** および **show interfaces summary** コマンドを使用し、インターフェイ ス ステータスを確認することもできます。

翻訳について

このドキュメントは、米国シスコ発行ドキュメントの参考和訳です。リンク情報につきましては 、日本語版掲載時点で、英語版にアップデートがあり、リンク先のページが移動/変更されている 場合がありますことをご了承ください。あくまでも参考和訳となりますので、正式な内容につい ては米国サイトのドキュメントを参照ください。